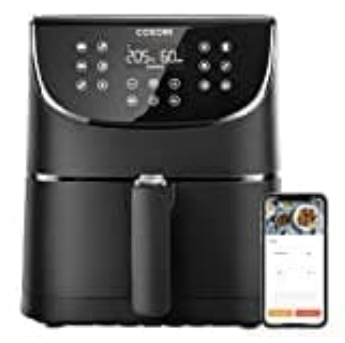

## **COSORI CS158-AF SMART**

## **Mit Wlan-App verbinden**

1. Um die VeSync-App herunterzuladen, scannen Sie den QR-Code oder suchen Sie im Apple App Store® oder Google Play™ Store nach "VeSync".

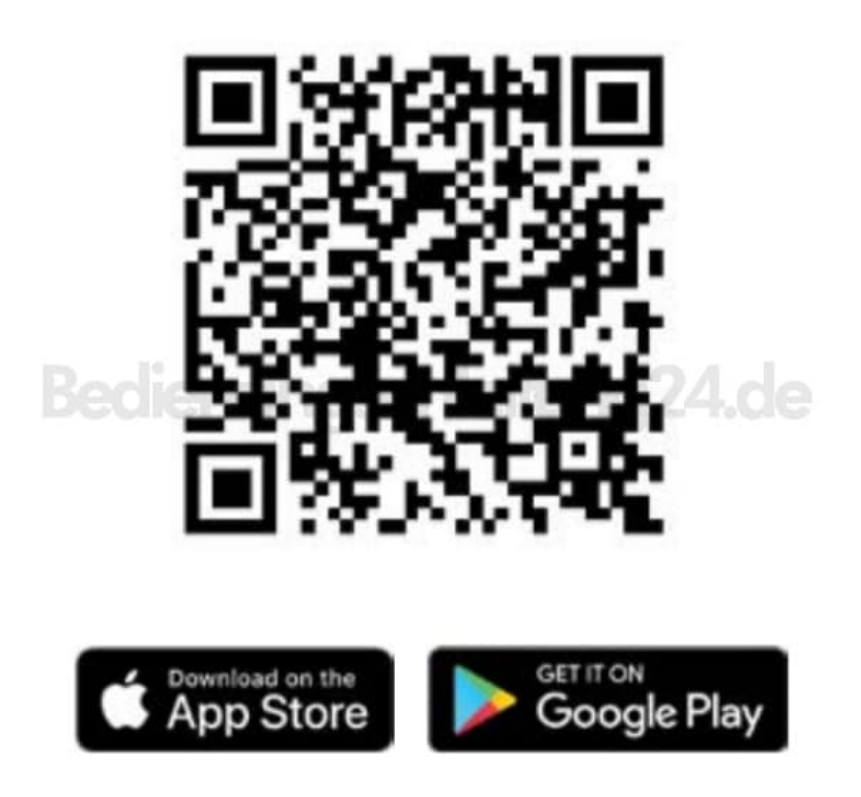

- 2. Öffnen Sie die VeSync-App. Wenn Sie bereits ein Konto haben, tippen Sie auf Anmelden. Um ein neues Konto zu erstellen, tippen Sie auf Registrieren.
- 3. Befolgen Sie die Anweisungen in der App, um die Einrichtung Ihrer Heißluftfritteuse abzuschließen.